## **Funcionalidade "Importar e Converter Registros M210/M610"**

O Leiaute 005 da EFD-Contribuições, aplicável aos fatos geradores ocorridos a partir de 01 de janeiro de 2019, está implementado e disponível aos usuários a partir da versão 3.1.0 do programa da EFD-Contribuições.

A principal novidade desta versão de leiaute é a introdução de dois novos campos para ajustes na base de cálculo consolidada mensal do PIS e da COFINS apurada no Bloco M, nos registros M210 e M610, respectivamente, bem como um campo para informação da base de cálculo ajustada, conforme exemplo abaixo, extraído do registro 210 do Guia Prático da EFD-Contribuições.

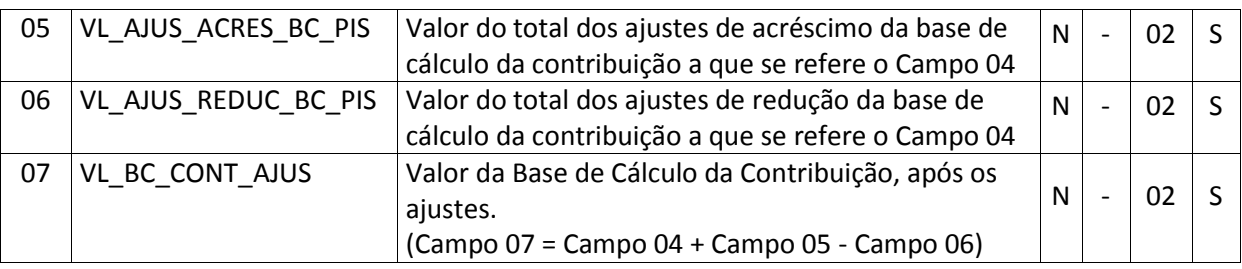

Esta modificação (adição de três novos campos adicionais) acaba por tornar a estrutura dos arquivos da EFD-Contribuições gerados com o leiaute anterior (004) incompatível com o leiaute da nova estrutura (005).

Assim, como forma de minimizar o impacto desta alteração no ambiente de escriturações das empresas e escritórios de contabilidade, o programa da EFD-Contribuições, na versão 3.1.0 disponibiliza a funcionalidade de "Importar e Converter Registros M210/M610", a qual permite realizar a conversão automática da estrutura de arquivos gerados com o leiaute 004, válido para os fatos geradores ocorridos até 31/12/2018. Ou seja, caso a empresa não consiga adaptar os seus sistemas internos para geração da nova estrutura (005), ela pode continuar gerando arquivos com a estrutura antiga do leiaute (004) e utilizar a funcionalidade disponibilizada no programa da EFD-Contribuições.

É importante ressaltar que o programa da EFD-Contribuições realizará apenas a adequação do arquivo ao novo leiaute, deixando os campos de ajustes sem valores. Eventuais valores de ajustes terão que ser informados através da edição da escrituração no programa ou mediante adaptação do sistema interno da empresa/escritório.

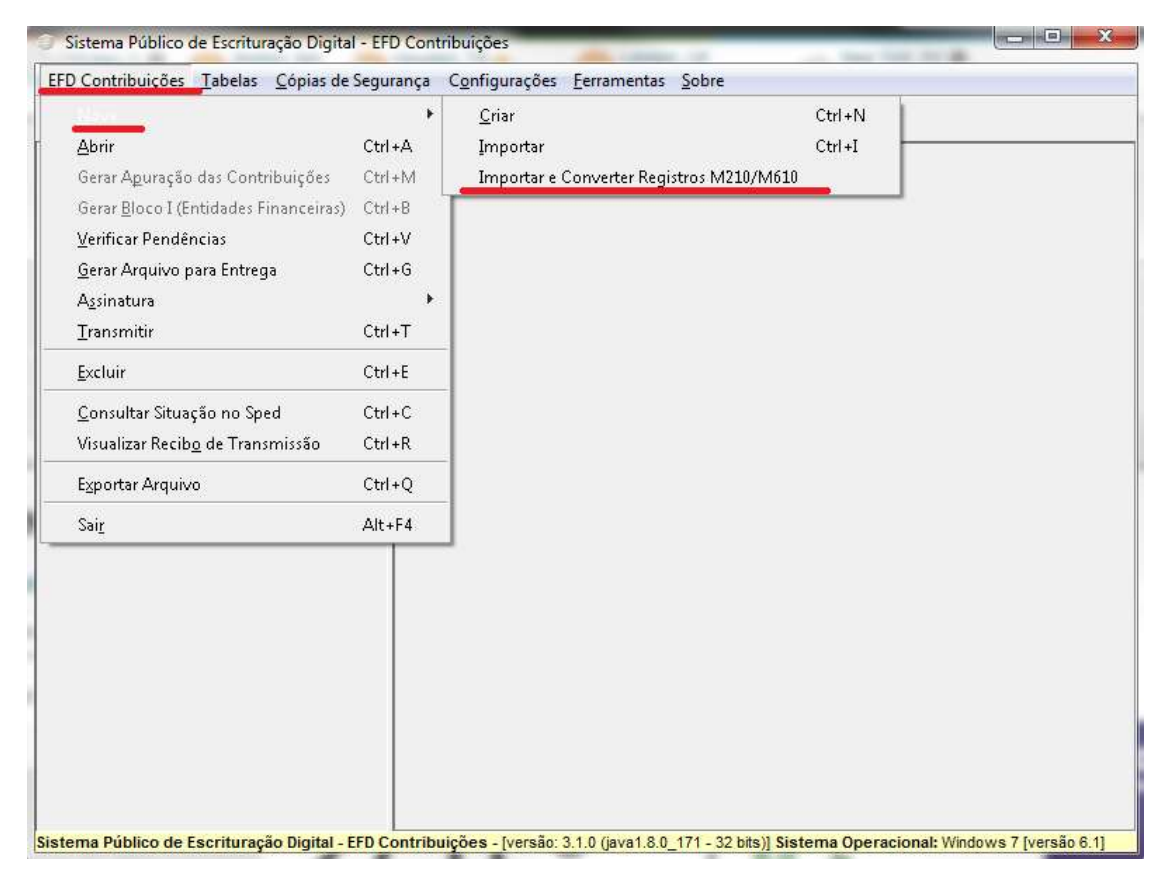

A funcionalidade está disponível através do seguinte caminho nos menus do programa da EFD-Contribuições: EFD Contribuições  $\rightarrow$  Nova  $\rightarrow$  Importar e Converter Registros M210/M610, conforme pode ser visualizado na imagem acima.

Logo após clicar nesta opção, você deverá selecionar o arquivo da escrituração (período de apuração igual ou posterior a 01/01/2019) para que seja convertido e importado para o programa da EFD-Contribuições. Após selecionar o arquivo, clique em "Abrir".

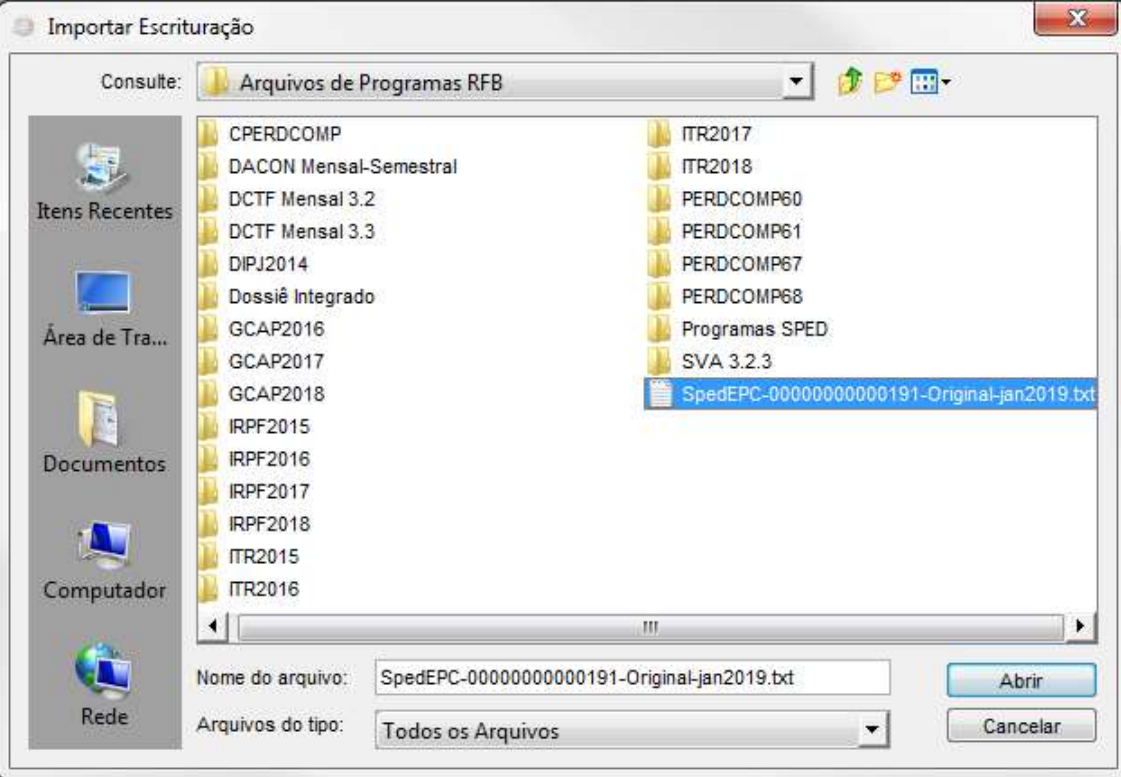

O programa da EFD-Contribuições irá analisar o arquivo e, ao final do processo, indicará se foram feitas conversões no leiaute do arquivo sendo importado, conforme tela abaixo.

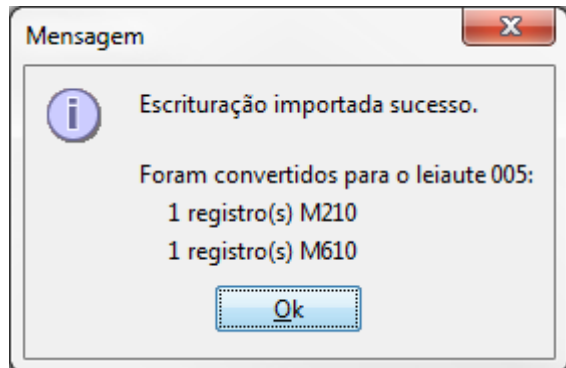

Finalizado este processo, a escrituração já estará disponível para validação no programa da EFD-Contribuições.

Abaixo são indicadas, em negrito, as modificações realizadas no arquivo txt que foi convertido e importado pelo programa da EFD-Contribuições.

Registro 0000:

```
|0000|004|0|||01012019|31012019|Teste migracao M210|77777777000191|AC|1200013|||0|
```
|0000|**005**|0|||01012019|31012019|Teste migracao M210|77777777000191|AC|1200013|||0|

Registro M210: |M210|51|100|100|0,65|0||0,65|0|0|0|0|0,65| |M210|51|100|100**|0|0|100**|0,65|0||0,65|0|0|0|0|0,65|

Registro M610: |M610|51|100|100|3|0||3|0|0|0|0|3| |M610|51|100|100|**0|0|100**|3|0||3|0|0|0|0|3|